# How to configure Yubikey two factor authentication in ssh ?

75 admin July 2, 2024 [Features & Functionalities](https://www.ezeelogin.com/kb/category/features-functionalities/6/), [Tweaks & Configuration](https://www.ezeelogin.com/kb/category/getting-started/tweaks-configuration/7/) 16198

# How to enable/disable Yubikey 2FA (Two-factor Authentication) in Ezeelogin?

**Synopsis**: This article provides a comprehensive guide on configuring and managing Yubikey two-factor authentication (2FA) for SSH jump host.

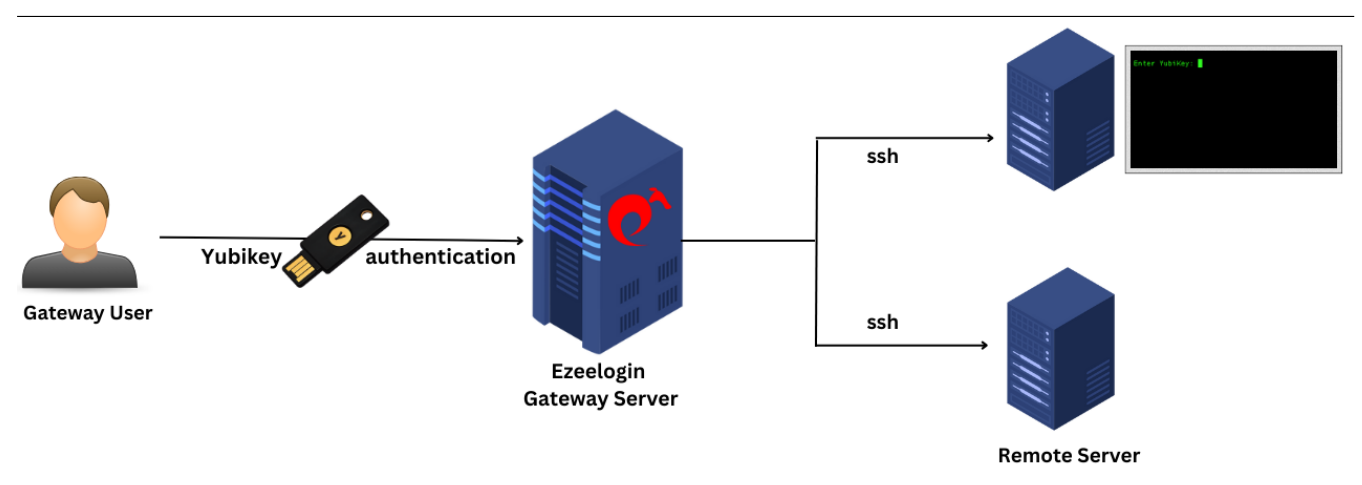

Do refer to the YouTube video to [Configure Yubikey two-factor authentication](https://youtu.be/NOsH_wW0MNk) in ssh jump host.

Step 1: **Enable Yubikey 2FA in the Ezeelogin Web Interface with an admin privileged User.**

- Login into Ezeelogin web GUI as an Admin user.
- Navigate to **Settings** -> **General** -> **Two FactorAuthentication**.
- Enable Yubikey by clicking on "Get Yubico API Key" to obtain the Client and Secret for Yubikey.

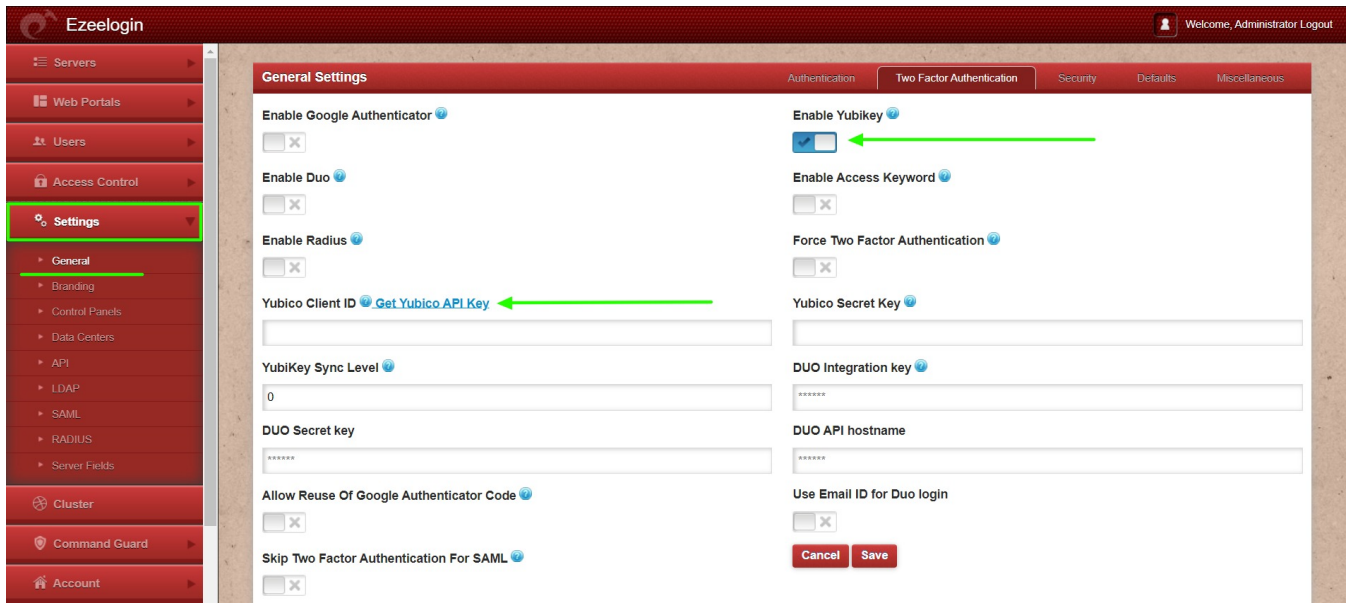

Step 2: **Set Up Yubikey for User Authentication**

• Navigate to Account > Password > New Yubikey and follow the prompts to complete the setup for each user.

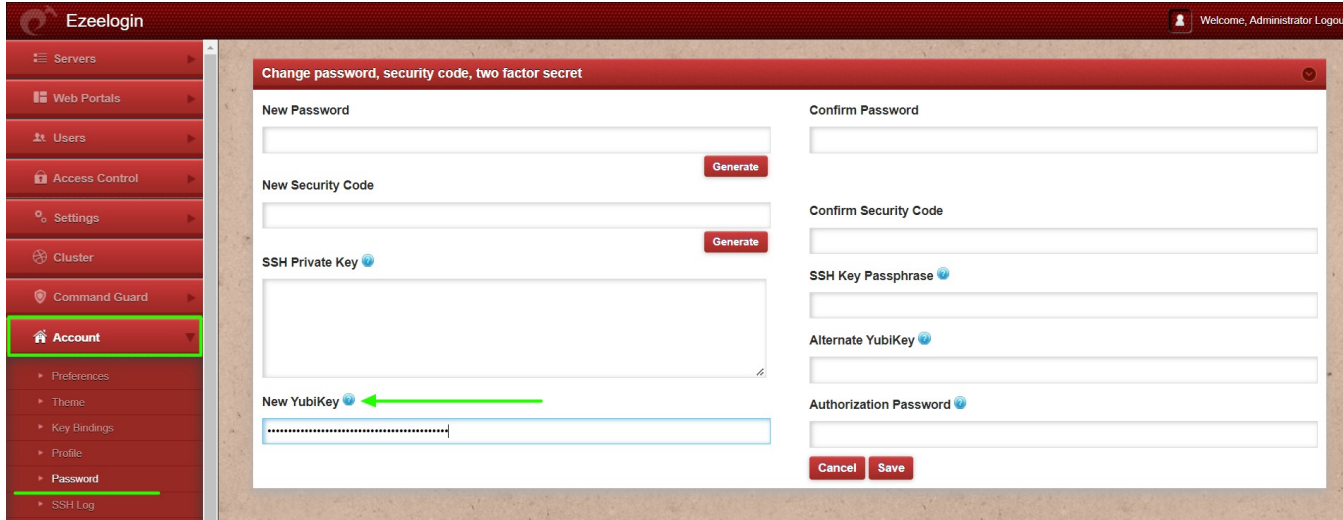

Step 3**: Usage in Web Interface**

- Log in to the Ezeelogin web interface using the Yubikey 2FA method.
- The last successful 2FA method used in the web interface will automatically be applied to the backend SSH or ezsh shell.

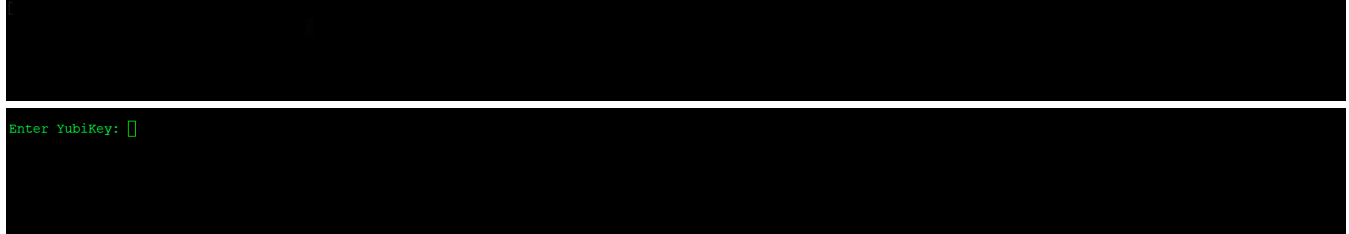

Step **to Disable Yubikey 2FA from the GUI.**

Navigate to **Settings > General > Two-factor Authentication** and **[disable Yubikey](https://www.ezeelogin.com/kb/article/disable-two-factor-authentication-from-backend-68.html)**.

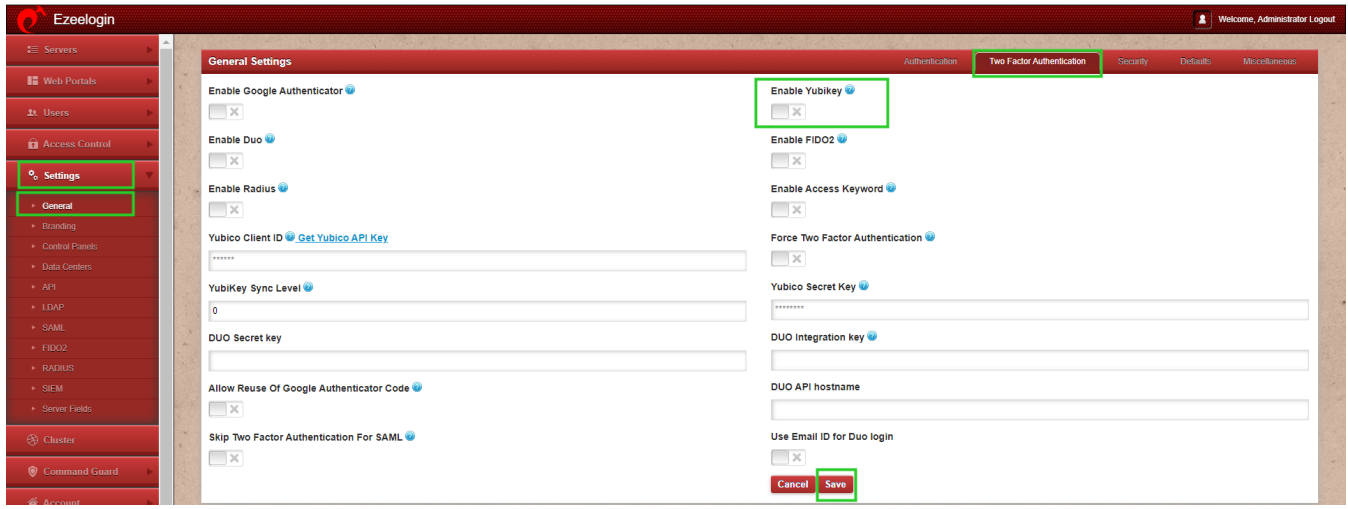

## **Emergency CLI Method:**

• How to disable Yubikey 2FA (Two-factor Authentication) from the backend?

Run the below commands to [disable and clear Google authenticator](https://www.ezeelogin.com/kb/article/disable-two-factor-authentication-from-backend-68.html). Replace the username to disable Yubikey for that user.

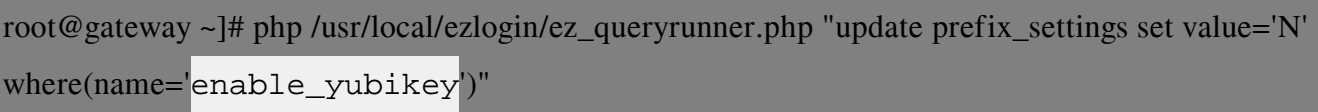

root@gateway ~]# php /usr/local/ezlogin/ez\_queryrunner.php "update prefix\_users set eyk=NULL where username='ezadmin'"

#### No Two-factor Authentication enabled

This error happens when we enforce Two-Factor authentication without enabling any of the Two-Factor authentications. Run the following command to disable **Force Two Factor Authentication.**

root@gateway ~]# php /usr/local/ezlogin/ez\_queryrunner.php "update prefix\_settings SET value = 0

WHERE name  $=$  two factor auth'"

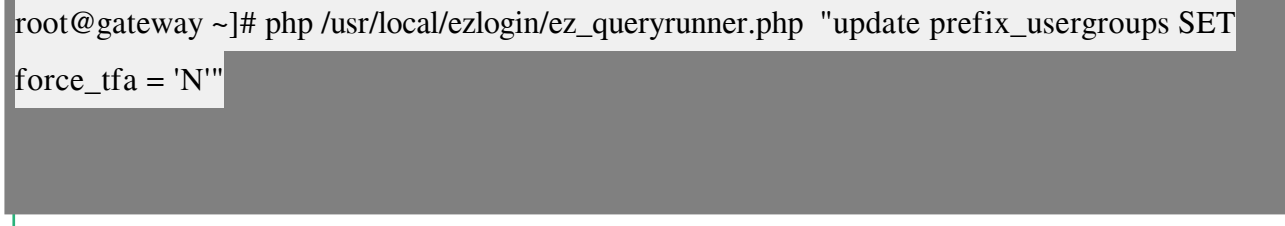

# **Yubikey outbound URL's to be whitelisted**

- Following are the Yubikey outbound URLs to be whitelisted in the firewall.
- 1. '<https://api.yubico.com/wsapi/2.0/verify>'
- 2. '<https://api2.yubico.com/wsapi/2.0/verify>'
- 3. '<https://api3.yubico.com/wsapi/2.0/verify>'
- 4. '<https://api4.yubico.com/wsapi/2.0/verify>'
- 5. '<https://api5.yubico.com/wsapi/2.0/verify>'
	- Yubikey Library requires access to the above URLs. Also, do check out the article for the list of YubiKey API servers that the YubiKey client would utilize[https://developers.yubico.com/yubikey-val/Getting\\_Started\\_Writing\\_Clients.html](https://developers.yubico.com/yubikey-val/Getting_Started_Writing_Clients.html)

### **Related Articles:**

[Disable all 2fa from the backend.](https://www.ezeelogin.com/kb/article/disable-two-factor-authentication-from-backend-68.html)

[Enforce 2fa on user login.](https://www.ezeelogin.com/kb/article/how-to-enforce-2-factor-authentication-on-user-login-238.html)

[Reset 2fa on Ezeelogin user.](https://www.ezeelogin.com/kb/article/how-to-reset-2fa-of-an-ezeelogin-user-609.html)

Online URL:

[https://www.ezeelogin.com/kb/article/how-to-configure-yubikey-two-factor-authentication-in](https://www.ezeelogin.com/kb/article/how-to-configure-yubikey-two-factor-authentication-in-ssh-75.html)[ssh-75.html](https://www.ezeelogin.com/kb/article/how-to-configure-yubikey-two-factor-authentication-in-ssh-75.html)